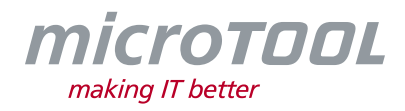

# *Changelog objectiF RM 9.0*

Dieses Changelog beschreibt neue Funktionen, wesentliche Änderungen und Korrekturen, die mit der aktuellen *objectiF RM* Version 9.0 zur Verfügung gestellt werden.

Wenn Sie regelmäßig über alle Änderungen informiert werden möchten, abonnieren Sie bitte unseren Newsletter unter [www.microtool.de/newsletter-anmeldung.](http://www.microtool.de/newsletter-anmeldung)

# **1 Neue Funktionen**

- **Anforderungen auf Ähnlichkeit, Widersprüche und Verständlichkeit prüfen:** Wenn die Funktionen der KI-Analyse für ein System eingerichtet sind, können Sie ab dieser Version für vorhandenen Anforderungen die Prüfung auf Ähnlichkeit, Widersprüchlichkeit und Verständlichkeit über das Kontextmenü anstoßen.
- **Erweiterungsfunktionen über Themenleiste ausführen:** In der Konfiguration der Themenleiste können Sie ab sofort Kommandos erstellen, über die Benutzer Erweiterungsfunktionen ausführen können.
- **Kontextmenü für Muster einstellen:** Beim Konfigurieren eines Musters kann nun für den Kontextmenübefehl des Musters eine Gruppe vorgegeben werden.

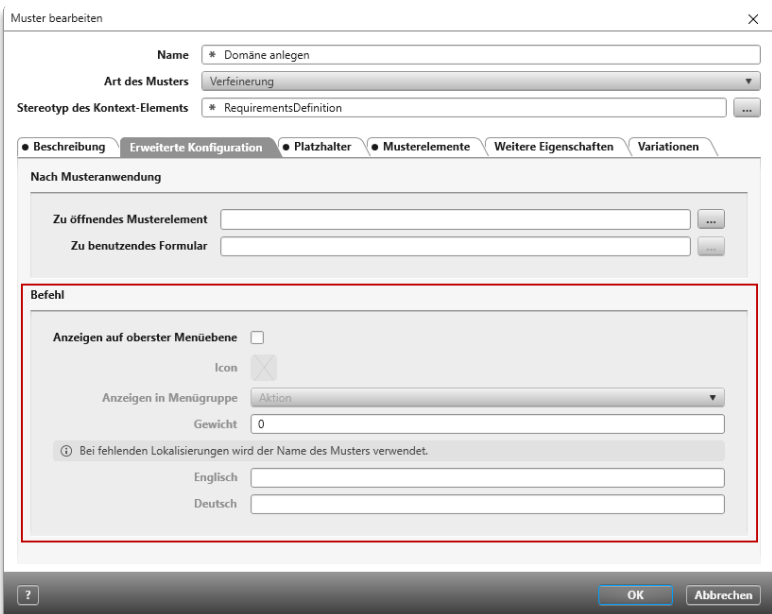

## **2 Verbesserungen**

• **Abfragen und hierarchische Abfragen exportieren:** Beim Exportieren von Abfragen und hierarchischen Abfragen nach MS Word werden nun Tabellenspalten in der Breite automatisch an den Inhalt angepasst und werden nicht mehr gleich verteilt, wie bisher.

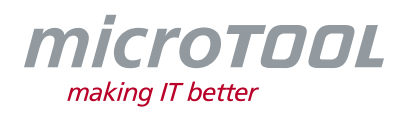

- **Formulardesigner – Beziehungen für das Steuerelement "References":** Bei der Zuordnung einer Beziehung für das Steuerelement *References* wird nun die dazugehörende Eigenschaft **Quelle/Ziel** automatisch gesetzt, sofern es sich dabei nicht um eine rekursive Beziehung handelt.
- **Registerkarte "Historie" für Verzeichnisse und Dateien:** Die Eigenschaftendialoge von Verzeichnissen und Dateien wurden um die Registerkarte **Historie** erweitert.
- **Kommandos für Themenleiste erweitert:** Beim Erstellen von Kommandos für die Themenleiste können Sie nun weitere Kommandos definieren, um folgende Sichten per Klick zu öffnen: *Projekt-Mailbox* sowie die Sicht *Mitarbeiter verwalten* in Projekten und Organisationen.
- **Performanceverbesserung für Abfragen und hierarchische Abfragen:** Das Öffnen und Aktualisieren von Abfragen und hierarchischen Abfragen wird nun performanter durchgeführt. Gleiches gilt für das Laden von benutzerdefinierten Einstellungen oder die Darstellung von formatierten Texten. Des Weiteren konnten Filter optimiert werden, so dass jetzt schneller nach Erstellern und Bearbeitern gefiltert werden kann.
- **Performanceverbesserung für Backlogsichten:** Das Öffnen und Aktualisieren der Backlogsichten wird nun performanter durchgeführt. Gleiches gilt für das Laden von benutzerdefinierten Einstellungen.
- **Performanceverbesserung für Diagramme:** Diagramme werden nun schneller geöffnet und aktualisiert.
- **Performanceverbesserung für den Explorer (ehemals Fenster "Produkte"):** Das Öffnen, Aktualisieren und Aufklappen von Elementen wird nun performanter durchgeführt.
- **Performanceverbesserung für Formulare:** Formulare, die das Steuerelement *References* enthalten, werden nun performanter geöffnet.
- **Performanceverbesserung für Projekte und Organisationen:** Die Performance für das Öffnen von Projekten und Organisationen wurde verbessert.
- **Performanceverbesserung für Sichten:** In Sichten werden Tooltips ab sofort nicht mehr formatiert gezeigt, da sich bspw. das Laden von vielen Bildern schlecht auf die Performance auswirkte. Wenn in Sichten Tooltips aufgerufen werden können, werden diese nun als Klartext dargestellt.
- **Performanceverbesserung für User Story Boards:** User Story Boards werden ab sofort performanter geöffnet und aktualisiert.
- **Muster für Blockoperationen:** Ab sofort können Sie auch Muster für Blockoperationen definieren und anwenden.
- **Logdatei für Import erweitert:** Wenn beim Importieren einer \*.sxmi-Datei benutzerdefinierte Eigenschaften vom Typ *Aufzählung,* bspw. durch Ändern der Eigenschaftsnamen nicht korrekt zugeordnet werden können, finden Sie nun in der Logdatei genauere Informationen dazu, welche Fehler aufgetreten sind.
- **Rechteprüfung beim Öffnen von Formularen im Kontextmenü:** Wenn der Befehl zum Öffnen eines Formulars für bestimmte Benutzer beschränkt ist, dann wird nun vorab überprüft, ob der Benutzer das Recht hat oder nicht. Fehlt das Recht, wird der Befehl ausgegraut im Kontextmenü angezeigt.
- **Rechteprüfung für Themenleisten-Kommandos:** Kommandos werden ab sofort in der Themenleiste nicht mehr angezeigt, wenn der aktuelle Benutzer keine Berechtigung hat, Themenleisten-Kommandos auszuführen.

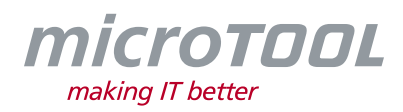

- **Platzhalter für Muster erweitert:** Bei der Definition von Mustern können Sie ab sofort den Platzhalter *{\$ContextElementName}* nutzen, um den Namen des Kontextelements in Namensfeldern zu übernehmen. Wenn Modellierungsdiagramme Teil eines Musters sind, ist es darüber zusätzlich möglich, den Namen des Kontextelements im Namen des Diagramms zu verwenden.
- **Musterkatalog für Artefakte:** Ab sofort ist im Kontextmenü eines Artefakts der Befehl *Musterkatalog* verfügbar.
- **Wibu CodeMeter Runtime Version 8.0:** Ab sofort wird die Wibu CodeMeter Runtime der Version 8.0 standardmäßig mitgeliefert.
- **Einfügen des FindValue bei Zertifikatseinrichtung:** Wenn Sie im Service Manager Zertifikatswerte per Copy & Paste in das jeweilige Feld eintragen, werden ungültige Zeichen nun automatisch herausgefiltert. Diese ungültigen, teils nicht sichtbaren Zeichen waren nach dem Kopieren der Werte aus den Zertifikateigenschaften über die Verwaltung unter Windows teilweise enthalten, was zu Fehlern führte.
- **Itemflows in Formularen auswählen:** Itemflows zwischen Blöcken und Ports werden in Formularen mittels des References-Controls nun vollständig unterstützt.
- **Formulare Neue Elemente im Steuerelement "References" anlegen: Wenn in einem** Formular Steuerelemente vom Typ *References* enthalten sind, werden über das *Plus* nun auch die verfügbaren Formulare zum Anlegen neuer Elemente angeboten.
- **Element-Anforderung-Beziehung (Erfüllt-Beziehung):** Bei der Konfiguration von Abfragen und bei der Konfiguration generierter Word-Dokumente wird die *Erfüllt*-Beziehung zu Anforderungen nun vollständig unterstützt.
- **Glossar – Suche erweitert:** Wenn Sie im Glossar nach Begriffen suchen, wird nun auch in der Beschreibung der Glossareinträge gesucht.
- **Startansicht ändern/ einstellen:** Das Ändern der Startansicht wird ab sofort nicht mehr über das Userboard durchgeführt. Stattdessen finden Sie jetzt im Backstage-Menü unter *Persönliches* den Befehl *Startansicht konfigurieren*.

## **3 Verbesserungen Web Client**

• **Web Client mit neuer Oberfläche:** Der Web-Client wurde optisch überarbeitet und bietet somit eine bessere Übersicht über Funktionen und Einstellungen. So werden die Fenster – die bisher über das Auge in Projekt- / Organisationsreiter oder über das Backstage-Menü aufgerufen wurden – über eine Toolbar auf der linken Seite angeboten.

Auch das Backstage-Menü wurde umstrukturiert. So finden Sie im oberen Bereich über eine Benutzerschaltfläche das Menü **Persönliches**. Ebenfalls im oberen Bereich können Sie wie gewohnt die Schaltfläche nutzen, um ins Userboard zu wechseln. Im unteren Bereich der Toolbar finden Sie nun die Schaltflächen für die systemweiten Einstellungen. Neue Projekte und Organisationen werden über die Toolbar im Userboard angelegt.

Darüber hinaus haben Fenster, Sichten und Dialoge ein helleres Design erhalten und auch das Layout der Themenleiste wurde überarbeitet. In diesem Zuge wurde das Fenster **Produkte** in **Explorer** umbenannt.

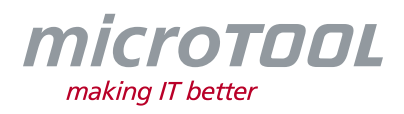

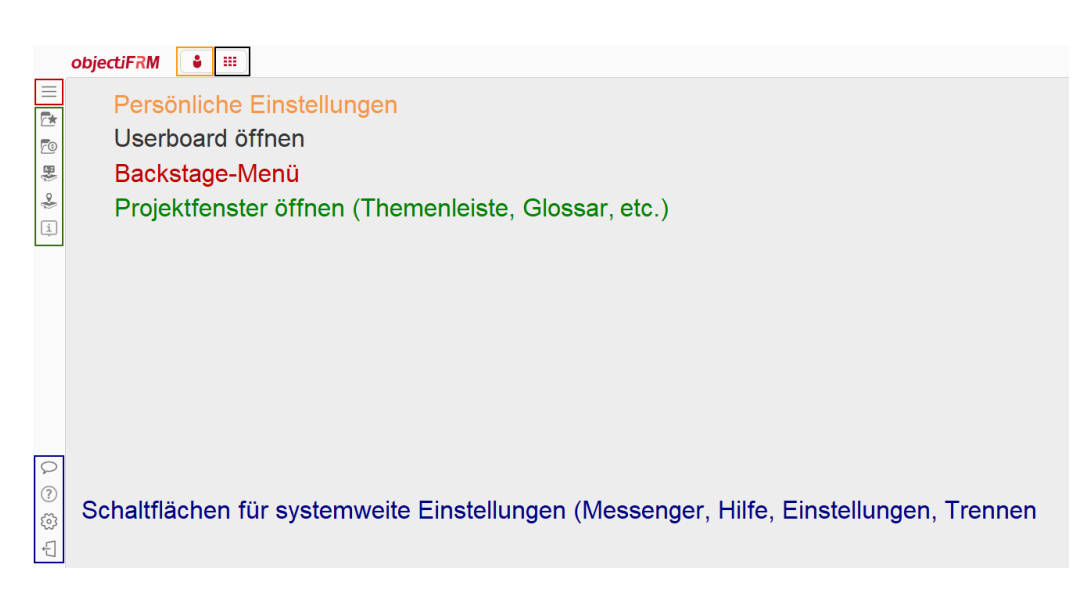

- **Erweiterung der Anmeldung um Wartezeit bei falscher Passworteingabe:** Wenn Benutzer beim Anmelden an *objectiF RM* ihr Passwort falsch eingeben, wird ab sofort mit jeder weiteren Falscheingabe die Wartezeit für die Neueingabe des Passwortes erhöht.
- **Formulare Navigationstyp "Öffnen":** In Formularen wird für das Reference-Control der Navigationstyp *Öffnen* nun vollständig unterstützt.

# **4 Fehlerbehebungen Web-Client**

- **Automatische Aktualisierungen nach Ausführung von Erweiterungsfunktionen:** Nach dem Ausführen von Erweiterungsfunktionen konnte es vorkommen, dass geöffnete Sichten nicht automatisch aktualisiert wurden und die Aktualisierung manuell angestoßen werden musste. Das ist behoben.
- **Fehlermeldung beim Login:** Unter Umständen konnte es vorkommen, dass ein Login über den Web-Client mit einer Fehlermeldung abgebrochen wurde. Das passiert nun nicht mehr.
- **Kontextmenüaufruf in Formularen/Dialogen:** Im Web-Client konnte es vorkommen, dass das Kontextmenü für Referenzen in einem Dialog oder einem Formular weiterhin angezeigt wurde, auch wenn der Dialog bereits geschlossen war. Dies wurde behoben.
- **Doppelklick in Auswertungen:** In hierarchischen Abfragen wurde keine Aktion mehr bei einem Doppelklick durchgeführt. Das ist behoben.
- **Weitere Diagramme zu einem Element anzeigen:** Wenn Sie in einem Diagramm auf einem Element den Kontextmenübefehl *Diagramme mit [Name des Elements] anzeigen* auswählen, dann werden nun lange Diagrammnamen so umgebrochen, dass der Name gut lesbar ist.
- **Dashboard als Startansicht:** Wurde ein Dashboard als Startansicht verwendet, konnten in konfigurierten Sichten im Dashboard keine Projekte/ Organisationen mehr durch Doppelklick geöffnet werden. Dies wurde behoben.

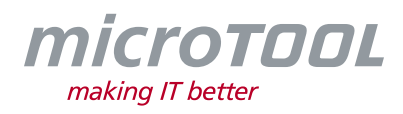

- **Inline-Editing in Abfragen:** Beim Inline-Editing in Abfragen war es möglich, weitere Zellen zu bearbeiten, wobei für nicht durchführbare Änderungen eine Fehlermeldung ausgegeben wurde. Das Bearbeiten von nicht editierbaren Zellen kommt nun nicht mehr vor.
- **Datumswerte in Formularen anzeigen:** Wurden in Formularen in References-Controls *DatumZeit*-Werte (Erstellungsdatum, Änderungsdatum) als Spalte ausgegeben, wurden im Formular die Zeiten als UTC statt lokaler Zeit angezeigt. Die Zeiten werden nun korrekt in die lokale Zeit konvertiert.

# **5 Fehlerbehebungen**

- **Verlauf – Neue Elemente nacheinander anlegen:** Unter Umständen konnte es vorkommen, dass neue Elemente im Fenster **Verlauf** nicht angezeigt wurden, wenn die Elemente unter Verwendung der Option **Speichern und nächstes Element eingeben** erzeugt wurden. Dies wurde behoben.
- **Dokumente generieren:** Unter Umständen konnten Dokumente aufgrund fehlender Zugriffsrechte nicht generiert werden. Dieses wurde korrigiert, so dass jetzt für die Generierung von Dokumenten nur das Leserecht auf die auszuwertenden Elemente benötigt wird.
- **Auflistungen in generierten Dokumenten konfigurieren:** Beim Einstellen von Filtern in einem Word-Dokument werden nun keine technischen Filter für die Bookmarks im Bookmarkeditor des WordAddins angeboten.
- **Eigenschaftsnamen auf Namenseindeutigkeit überprüfen:** Die Überprüfung der Eindeutigkeit der Namen von benutzerdefinierten Eigenschaften eines Stereotyps wurde angepasst, so dass bei einem auftretenden Validierungsfehler nach einer Namensänderung auch die anderen, gleichnamigen Eigenschaften nochmals geprüft werden.
- **Muster anwenden:** Wenn Sie nach einer Musteranwendung Elemente des Musters anpassen, indem Sie Kontextelementen oder Platzhaltern einen Sub-Stereotyp des zuvor ausgewählten Stereotypen zuordnen, wird die Änderung bei der Anwendung des Musters nun auch für die zuletzt verwendeten Elemente unter **Ziele und ersetzende Elemente** berücksichtigt. Zuletzt verwendete Elemente, die nicht mehr dem Stereotyp entsprechen werden dann im Dropdown-Menü auch nicht mehr angeboten.
- **Ähnlichkeits-/Widerspruchsprüfung – Elemente vergleichen:** Wenn Anforderungen auf Ähnlichkeit bzw. Widersprüche überprüft werden, wurde die zu prüfende Anforderung nicht vollständig berücksichtigt, was zu abweichenden Ergebnissen führen konnte. Dies wurde behoben.
- **Modellierungsdiagramme – Knoten auf-/zuklappen:** Beim Synchronisieren der Höhe von Knoten in Diagrammen kam es zu einer Fehlermeldung, wenn Knoten zugeklappt waren.
- **Erweiterungsfunktion per Zustandsaktion ausführen:** Beim Ausführen einer Erweiterungsfunktion wurden die Zustandsaktionen auch dann ausgeführt, wenn als Zielzustand der aktuelle Zustand übergeben wurde. Diese werden nun nicht mehr ausgeführt, wenn sich der Zustand ändert.
- **Themenleisten-Kommandos – Dokumente generieren:** Bei der Konfiguration der Themenleiste konnten konfigurierte Kommandos zum Generieren von Dokumenten nachträglich nicht mehr bearbeitet werden, sodass sie neu konfiguriert werden mussten. Das ist behoben.
- **Fehlerhafte Meldung beim Anlegen von Projekten:** Wenn beim Anlegen eines Projektes festgestellt wurde, dass es bereits ein gleichnamiges Projekt gibt, dann hat die Fehlermeldung einen falschen Projektnamen ausgegeben. Die Meldung wurde korrigiert.

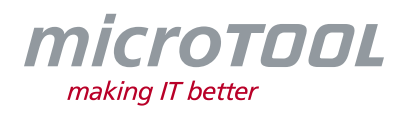

- **Kanban-Board über Leitfaden öffnen:** Wurde im Leitfaden ein Kanban-Board als Beispiel referenziert, konnte die Sicht über den Leitfaden nicht geöffnet werden. Dies wurde behoben.
- **Projekt mit Platzhalter anlegen:** Beim Anlegen eines Projektes wurde der Platzhalter für den Projektnamen nicht ersetzt, wenn die verwendete Projektvorlage keine Konfiguration für Platzhalter enthielt. Das wurde behoben.
- **Projekte löschen:** Projekte konnten nicht mehr gelöscht werden, wenn im Projekt zu einem Stereotyp Dokumentvorlagen für das direkte Generieren konfiguriert waren. Dies wurde behoben.
- **Neue Dateien über Formulare aufnehmen:** Das Aufnehmen neuer Dateien über das Steuerelement *References* in einem Formular ist ab sofort auch wieder in einer Organisation möglich.
- **Sprache wechseln:** Beim Wechsel der Sprache mit geöffneter Anwesenheitserfassung wurden die Spaltenüberschriften erst bei erneutem Öffnen der Sicht geändert. Dies wird nun direkt beim Sprachwechsel getan.
- **Gehe zu-Kommando in Formularen:** Wenn in einem Formular Projektmitarbeiter referenziert sind, wird nun nicht mehr der Kontextmenübefehl *Gehe zu* angeboten, da diese nicht über den Explorer, sondern nur über die Mitarbeiterverwaltung angezeigt werden. Bisher wurde eine Fehlermeldung ausgegeben, dass das Element nicht gefunden wurde.
- **Erweiterungsfunktionen per Zustandsaktionen ausführen:** Wenn die Zustandsaktion **Erweiterungsfunktion ausführen** fehlschlägt, erhalten Sie jetzt eine Rückmeldung, wenn Sie bspw. im geöffneten Dialog/ Formular das Ereignis auswählen und schließen.
- **Abfrage/ Hierarchische Abfragen nach MS Word/ PDF exportieren:** Wenn Sie eine Abfrage/ hierarchische Abfrage, die keine definierten Spalten enthält, exportieren möchten, werden Sie nun mit einer Meldung darauf hingewiesen, dass keine Spalten definiert wurden und der Export nicht möglich ist.
- **Aus MS Excel importieren:** Beim Import aus Excel wurden Werte nicht zurückgesetzt, wenn in Excel für eine Eigenschaft kein Wert hinterlegt war. Nun werden die Werte zurückgesetzt.
- **Azure DevOps – benutzerdefinierte Eigenschaften importieren/ exportieren:** Beim Import/Export aus/nach Azure konnten für benutzerdefinierte Eigenschaften vom Typ *Number*/ *Decimal* keine Null-Werte übertragen werden. Dies ist nun für beide Richtungen möglich.
- **Sortierung in hierarchischen Abfragen:** Bei voreingestellter Sortierung in hierarchischen Abfragen und dem Sortieren per Klick auf den Spalten-Header wird nun korrekt über die gesamte Ergebnismenge nach der Spalte sortiert. Bisher wurde die Spalte nur als weiteres, letztes Sortierkriterium zur voreingestellten Sortierung hinzugefügt.
- **Node.js starten:** Wenn der Node.js-Dienst beendet wurde, konnte es vorkommen, dass dieser nicht automatisch mit dem Endpunkt neu gestartet wurde. Dies wurde behoben. Die Node.js-Dienste für Erweiterungsfunktionen und für die Collaboration werden nun zusätzlich überwacht und ggf. automatisch neu gestartet, wenn sie beendet werden.
- **Scrollen mit Logitech-Mäusen:** Mit einigen Logitech-Mäusen konnte es aufgrund fehlerhafter Treiber beim horizontalen Bildlauf mit einem 2ten Mausrad zum Absturz des Clients kommen. Dieser Fehler wird nun abgefangen.

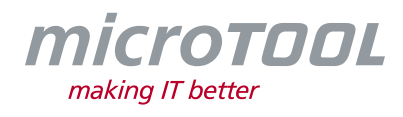

Sie haben Fragen? Dann rufen Sie unser Support-Team einfach an oder schreiben Sie an:

### **microTOOL GmbH**

Software Methoden Training Pettenkoferstraße 4b D-10247 Berlin

Tel. +49 (30) 467086-20 E-Mail [service@microtool.de](mailto:service@microtool.de)

Wir wünschen Ihnen viel Spaß bei der Arbeit mit *objectiF RM*!

#### **Die Software ist urheberrechtlich geschützt.**

*objectiF RM* und microTOOL making IT better sind eingetragene Warenzeichen der microTOOL GmbH.

© 2024 microTOOL GmbH, Berlin. Alle Rechte vorbehalten.